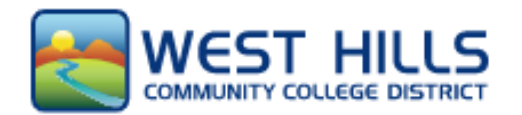

## **West Hills Community Colleges**

**Lemoore, Coalinga & Firebaugh**

Accessing *myWesthills* Portal

#### **□ Check your email to find school information**

 After you complete the admissions application, you will receive a confirmation email from CCCApply letting you know you have submitted your application successfully. Within an hour you should receive a second email confirmation with your student ID number and additional student login information including your username and password.

➢ If you have any trouble visit [westhillscollege.com/helpdesk](https://www.westhillscollege.com/helpdesk/)

#### **□ Get on the West Hills College webpage**

Click on *myWesthills* at the top of the page

**WEST HILLS COLLEGE** 

### **□ Log in as a student**

# myWesthills Portal

To login to the West Hills student portal, please click on the following button and type your email and password.

To Login: Your login is your myWestHills user name and Password. Your user name is the username@my.whccd.edu part in your email.

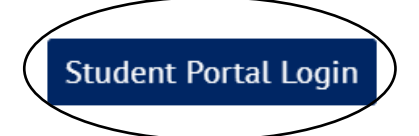

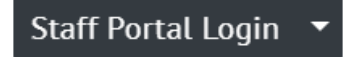

By clicking the myWestHills Login button you agree to abide by the terms of the WHCCD Computer and Network Use Policy, and Academic Honesty Policy.

#### **□ Access**

Now you have access to important information through this portal.

- ➢ Your Personal Information
	- o Changing or correcting information
- $\triangleright$  Registering for classes
	- o Adding classes, dropping classes, etc.
- $\triangleright$  Financial Aid
	- o Seeing the financial aid you are awarded
	- o Making payments
- ➢ Viewing your Academic Profile
	- o Transcripts, grades

**APPLY NOW** 

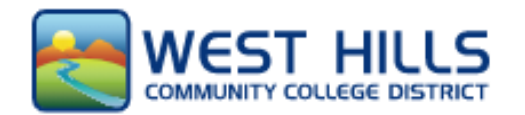

## **West Hills Community Colleges**

**Lemoore, Coalinga & Firebaugh**

Student Success Checklist

#### **□ Application**

The application is available online at: openccc.net.

*Within 24-48 hours, look for an "Admissions Acknowledgement" email with your Student ID#. The email will come to the address you used to create your account.* 

#### **□ Apply for Financial Aid**

 The Free Application for Federal Student Aid (FAFSA) is available online at studentaid.gov. If you need assistance, call our office to have an Outreach Specialist assist you.

#### **□ Orientation**

Complete the online Orientation – available through the myWestHills student portal.

- $\checkmark$  Orientation is one of the requirements for Priority Registration.
- $\checkmark$  To complete the online student orientation, you will need your Student ID.
	- o Check your email/junk folder or visit the Counseling Center for help.
- $\checkmark$  Online Orientation at[: www.westhillscollege.com/coalinga/admissions/future](http://www.westhillscollege.com/coalinga/admissions/future-students/orientation.php)[students/orientation.php](http://www.westhillscollege.com/coalinga/admissions/future-students/orientation.php) It take approximately 30-45 minutes to complete.

#### **□ Meet with a Counselor: Educational Plan**

Schedule an appointment with a counselor via the *Virtual Resources* page of the campus you want to attend.

- ➢ For Lemoore <https://westhillscollege.com/lemoore/resources/virtual-resources/>
- ➢ For Coalinga or Firebaugh <https://westhillscollege.com/coalinga/resources/virtual-resources/>
- ➢ You can also make an appointment by calling their office at **(559) 934-2300.**

#### □ **Register for Classes:**

You will need to Log In to your **myWestHills** Portal in order to register for the classes you want.

➢ Go to <https://www.westhillscollege.com/portal/>

#### □ **Learn More about West Hills College's Support Services**

To learn more about what West Hills – Lemoore College has to offer! Go to: <https://www.westhillscollege.com/lemoore/resources/student-support/> To learn more about what West Hills – Coalinga or Firebaugh has to offer! Go to:<https://www.westhillscollege.com/coalinga/resources/student-support/>

### **Need Help Getting Started?**

Please call Central California Educational Opportunity Center (559) 278-2280